## **Comment mettre le carnet de capture de l'Albarine ou du lac des Hopitaux sur la page d'accueil de votre Téléphone ou de votre tablette**

**Si vous avez un Smartphone, voici comment procéder :**

**1-** Connectez-vous sur le site [www.peche-albarine.com](http://www.peche-albarine.com/) et cliquez sur **Carnet de capture albarine 2022** ou **Carnet de capture lac des Hôpitaux** 

**2-** Appuyez ensuite sur l'icône en bas de votre téléphone

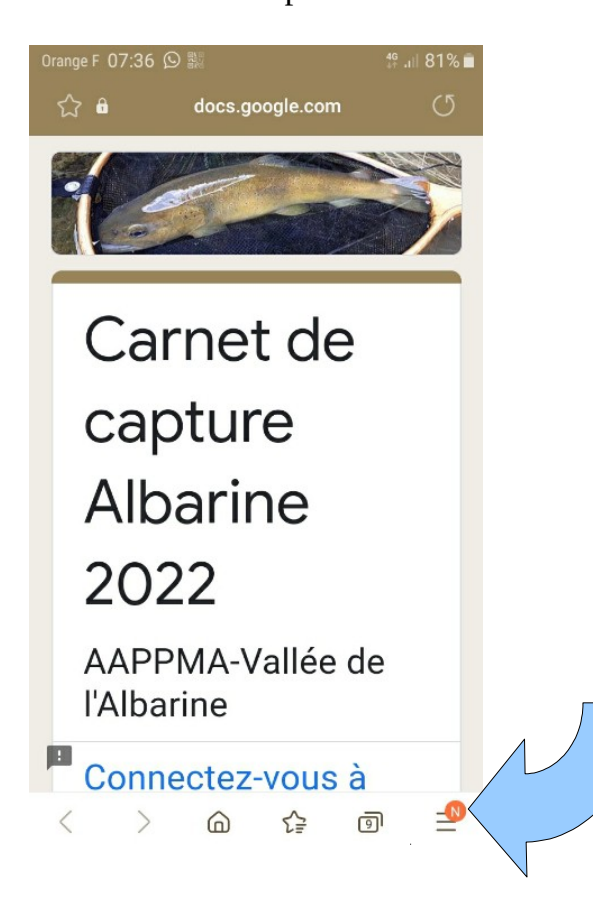

**3**- cliquez sur la fonction **Ajouter la page à**

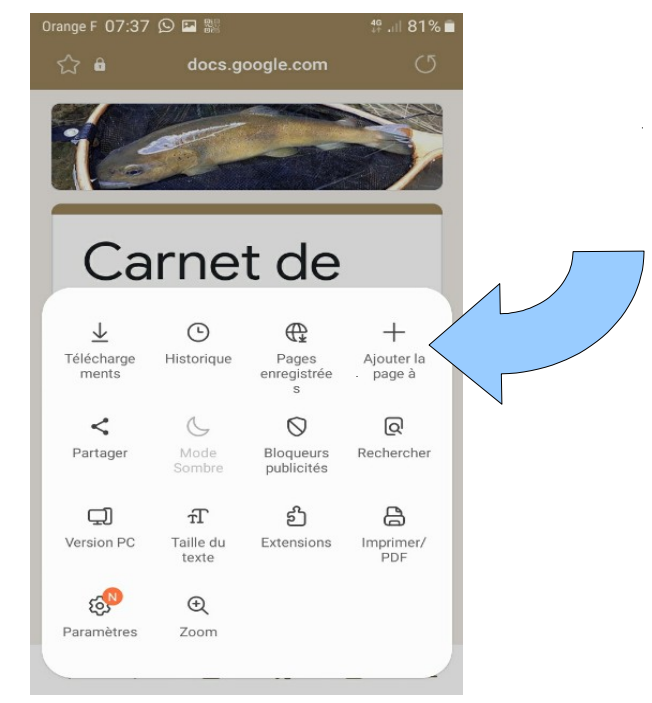

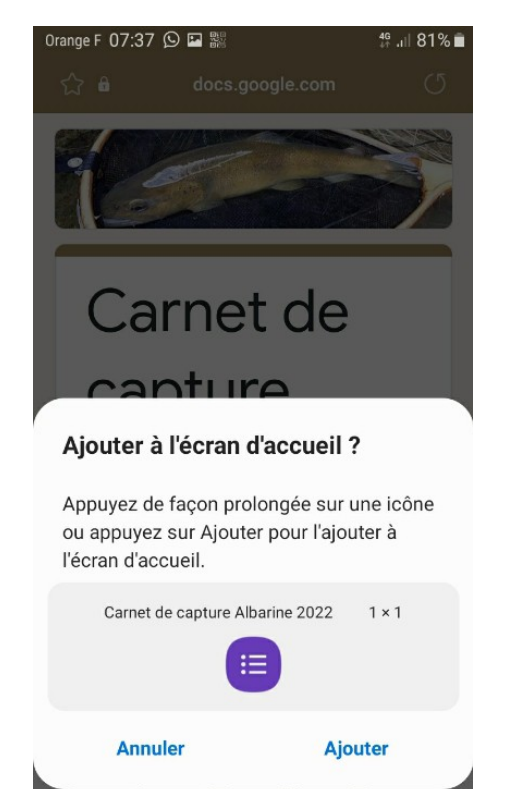

**3-**Cliquez sur la fonction **Ajouter 4-**vous trouvez alors le lien suivant sur votre écran d'accueil qui permet d'accéder au carnet de capture.

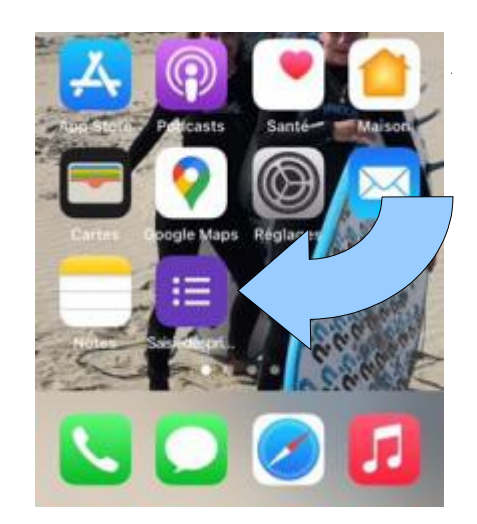

Il vous suffira de cliquer dessus à chaque fois que vous voudrez remplir votre carnet

## **Si vous avez un iphone, voici comment procéder :**

**1-** Connectez-vous sur le site [www.peche-albarine.com](http://www.peche-albarine.com/) et cliquez sur **Carnet de capture albarine 2022** ou **Carnet de capture lac des Hôpitaux** 

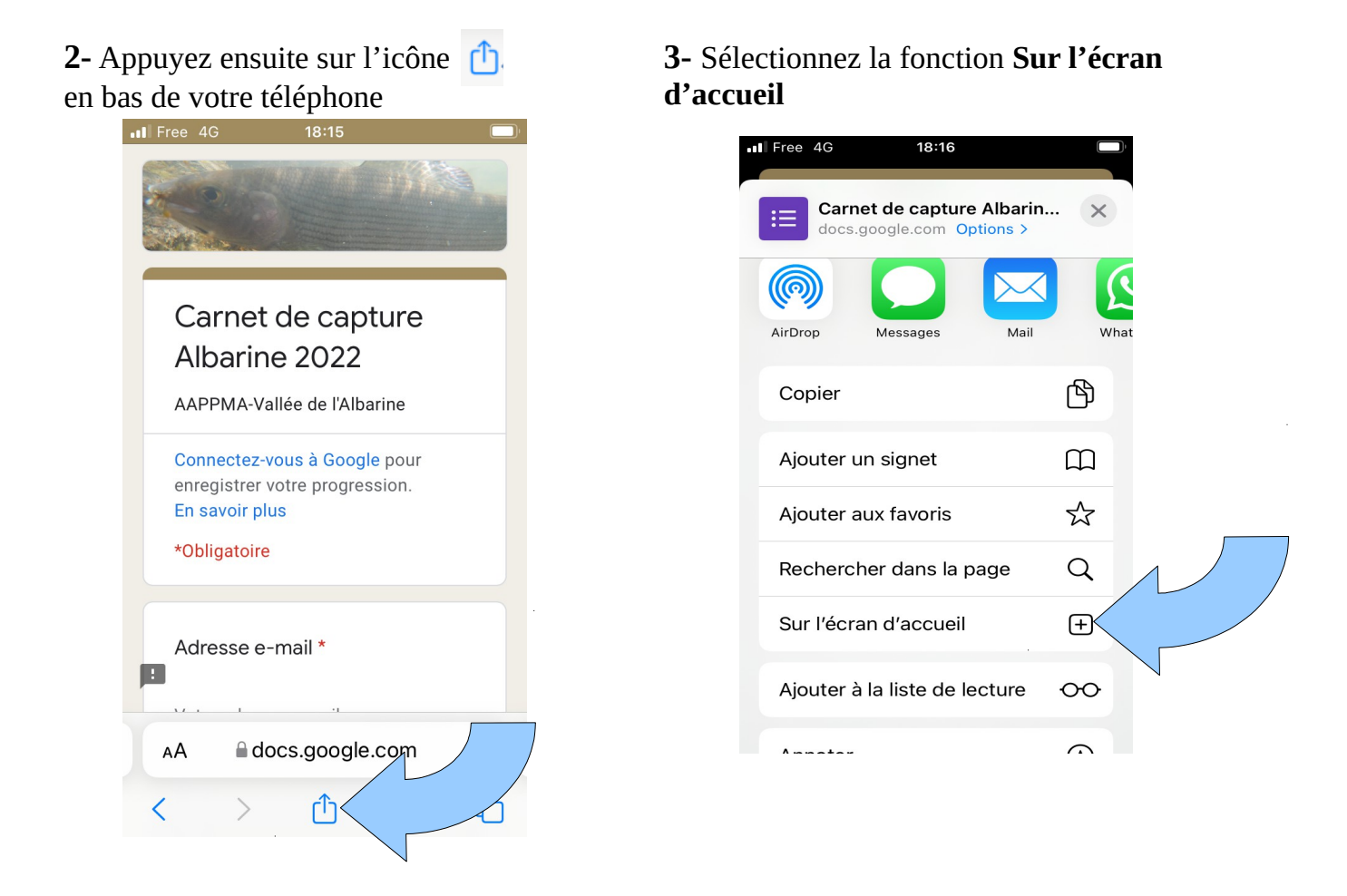

**4-**puis appuyez sur la fonction **Ajouter** en haut a droite de votre téléphone

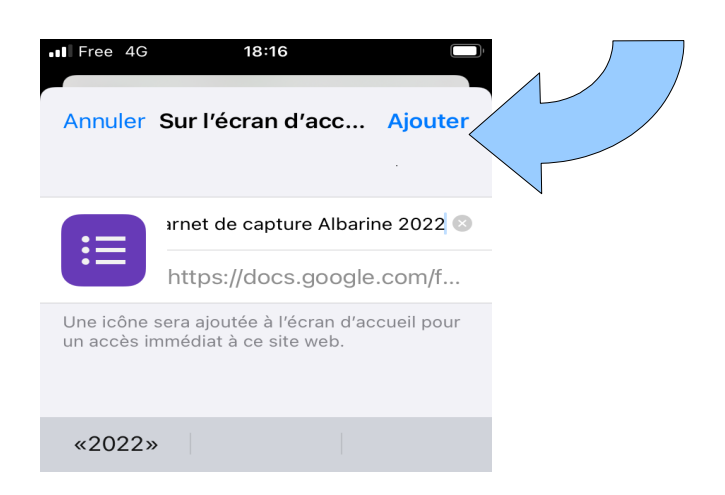

**5-**vous trouvez alors le lien suivant sur votre écran d'accueil qui permet d'accéder au carnet de capture.

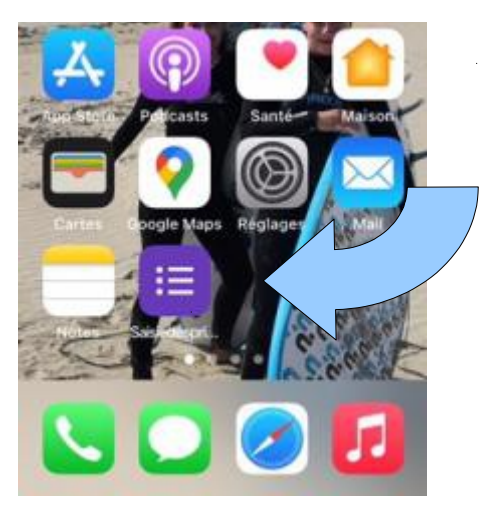